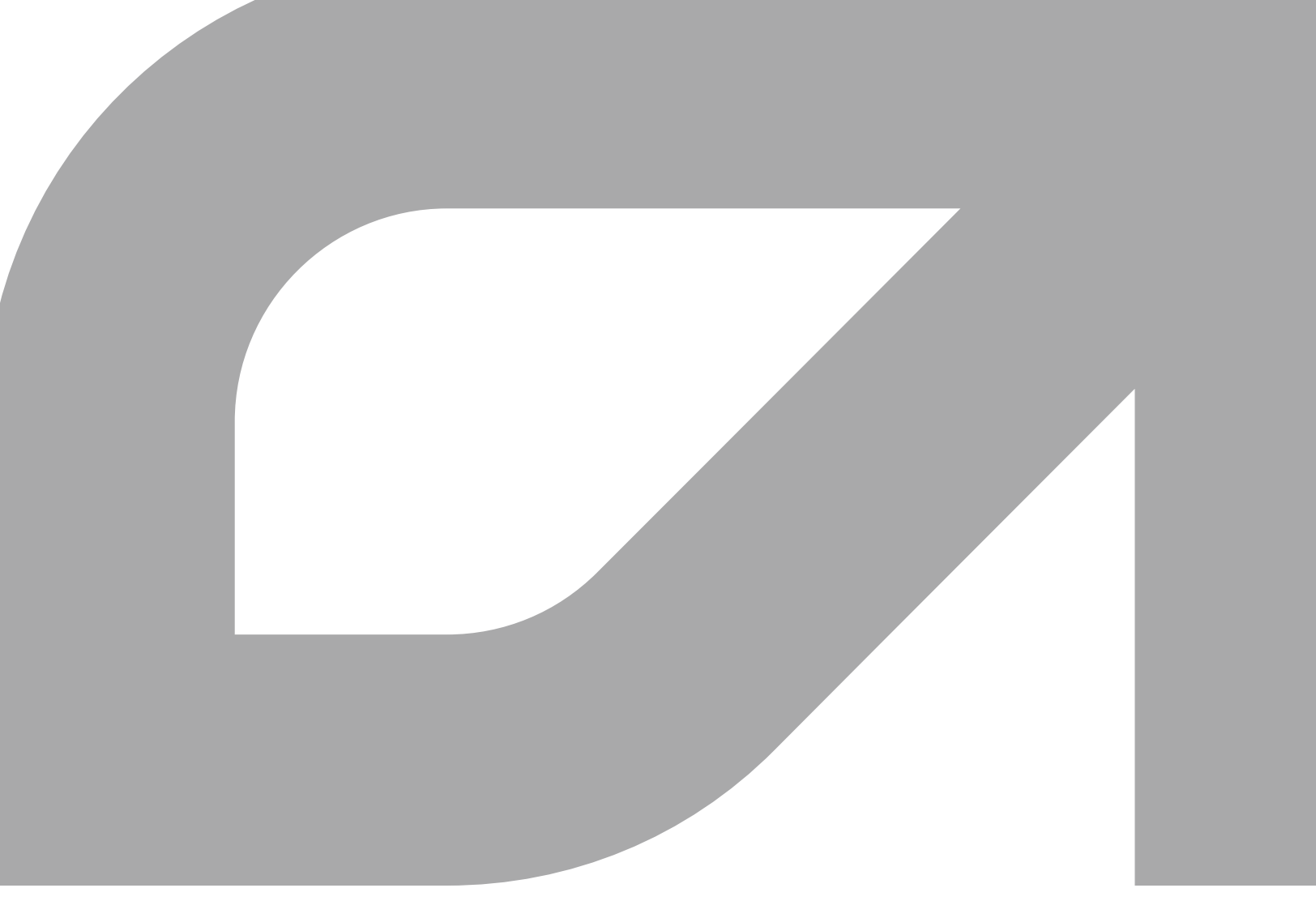

 $\overline{\phantom{a}}$ 

 $\overline{\phantom{a}}$ 

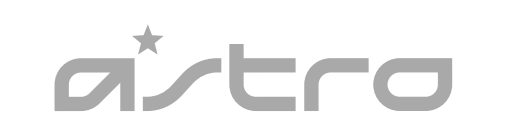

**www.astrogaming.com/support/manuals/**

quickstart guide GUIDE DE DEMARRAGE RAPIDE PC/MAC/XBOX ONE®

# **A50 WIRELESS** + BASE STATIOn SANS FIL + STATION D'ACCUEIL

#### **SWAPPABLE HEADBAND**  $^{\circ}$

#### **MICROPHONE FRANÇAIS** MICROPHONE **ESPAÑOL** MICRÓFONO **PORTUGUÊS** MICROFONE

**FRANÇAIS** BANDEAU INTERCHANGEABLE **ESPAÑOL** DIADEMA INTERCAMBIABLE **PORTUGUÊS** ALÇA SUBSTITUÍVEL

> **MIC DOWN: ON FRANÇAIS** MICROPHONE VERS LE BAS: ACTIVÉ **ESPAÑOL** HACIA ABAJO: ACTIVADO **PORTUGUÊS** ABAIXAR MICROFONE: ATIVADO

**Download full user's guide at: FRANÇAIS** TÉLÉCHARGEZ LE GUIDE DE L'UTILISATEUR COMPLET À L'ADRESSE: **ESPAÑOL** DESCARGA LA GUÍA DEL USUARIO COMPLETA EN: **PORTUGUÊS** FAÇA DOWNLOAD DO GUIA COMPLETO DO USUÁRIO EM:

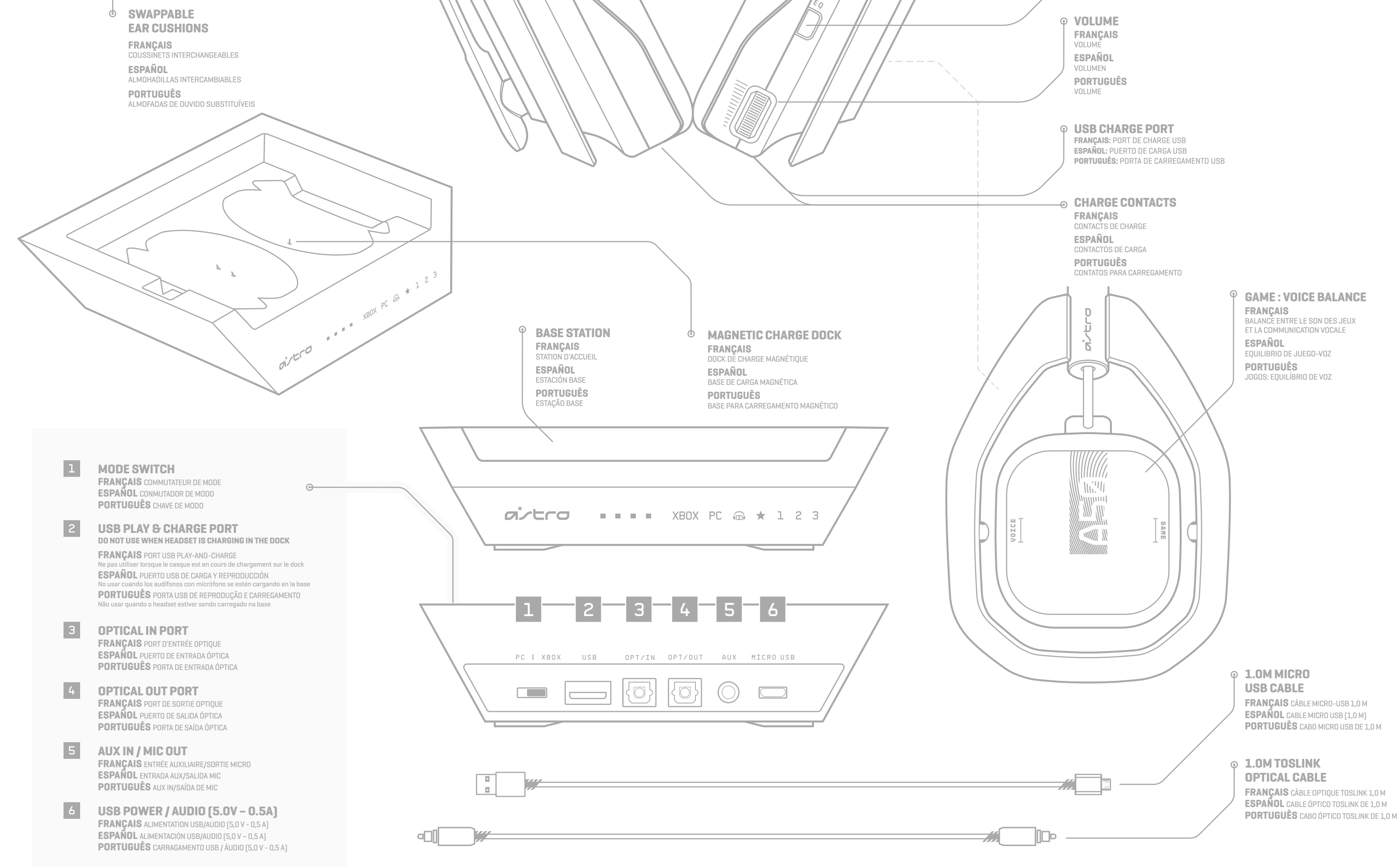

**EQ BUTTON FRANÇAIS** BOUTON D'ÉGALISEUR **ESPAÑOL** BOTÓN EQ **PORTUGUÊS** BOTÃO EQ DOLBY ON/ÁUDIO DE FONTE

**DOLBY ON / SOURCE AUDIO FRANÇAIS** DOLBY ON/SOURCE AUDIO **ESPAÑOL** DOLBY ACTIVADO/AUDIO DE ORIGEN **PORTUGUÊS**

**POWER SWITCH FRANÇAIS** COMMUTATEUR D'ALIMENTATION **ESPAÑOL** CONMUTADOR DE ENCENDIDO **PORTUGUÊS** BOTÃO LIGA/DESLIGA

 $\bar{\phantom{a}}$ 

 $\overline{\phantom{a}}$ 

ଛ

**MIC UP: MUTE FRANÇAIS** MICROPHONE VERS LE HAUT: SOURDINE **ESPAÑOL** HACIA ARRIBA: AUDIO DESACTIVADO **PORTUGUÊS** LEVANTAR MICROFONE: DESATIVADO

LED

 $\bigcap$ 

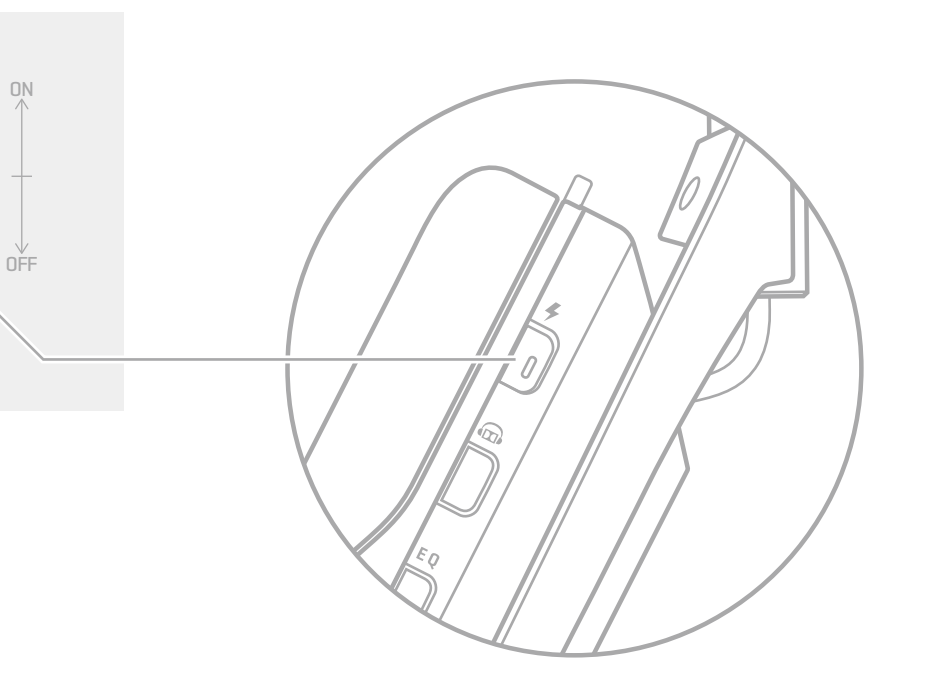

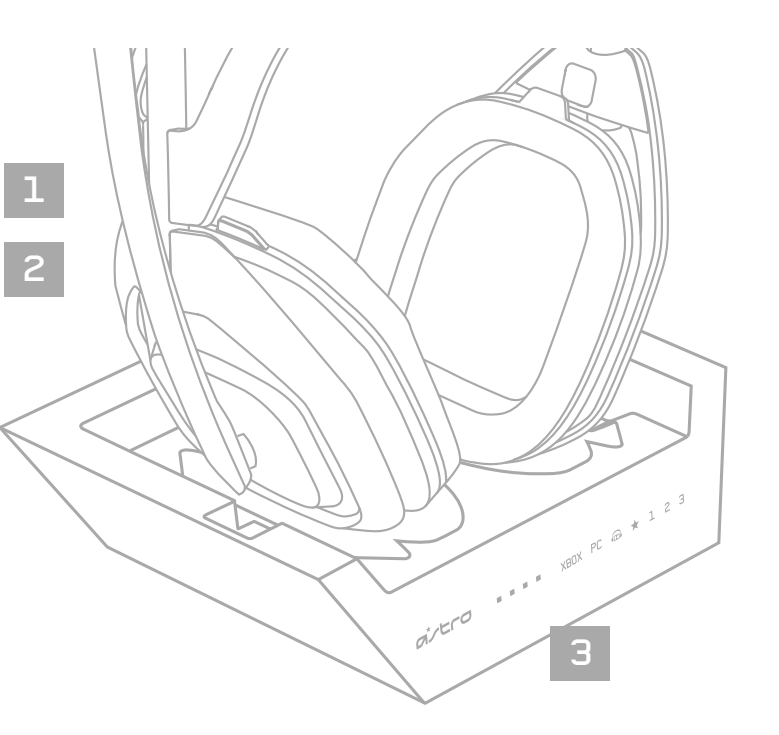

BASE STATION LED BEHAVIOR / COMPORTEMENT DES TÉMOINS LUMINEUX DE LA STATION D'ACCUEIL

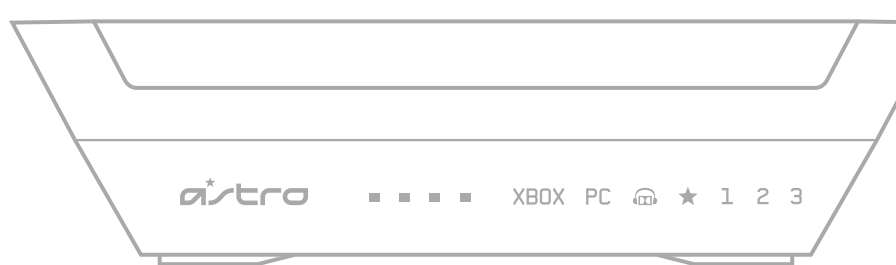

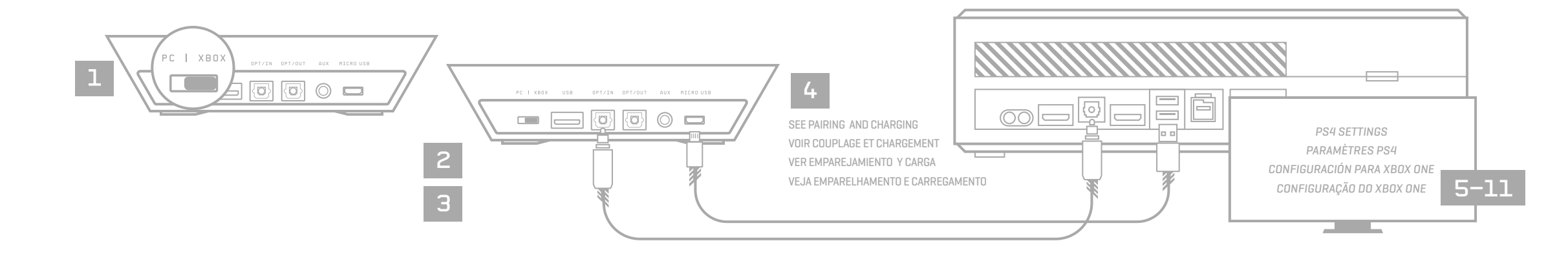

## P/N: 620-009065.003

# XBOX ONE SETUP / CONFIGURATION SUR XBOX ONE

#### **ENGLISH**

- Your A50 Wireless Headset comes preneed to charge your headset before use. To do so, use both hands to reseat the headset into the Base Station.
- 5. Once the Base Station is connected to the Xbox One, the Base Station will detect automatically as a USB device and "Headset Assigned" will pop up.
- 6. Press the Xbox Button and navigate to the System Tab, and then "Settings."
- 7. Navigate to "Display and Sound," and then "Audio Output."
- 8. Ensure Headset Audio is set to "Headset Format Stereo Uncompressed." 9. Under Speaker Audio, ensure the Optical Audio is set to Bitstream out, and that
- Bitstream Format is set to Dolby Digital.
- 10. To toggle to a new EQ preset, press the EQ Button until the desired preset is selected.
- 11. Before use, ensure the A50 Wireless is powered on.
- 12. That's it! Your A50 Wireless Headset and Xbox One are set up and ready to game!
- charger votre casque avant utilisation. Pour ce faire, utilisez les deux mains pour réinstaller le casque dans la station d'accueil.
- 1. Ensure the Mode Switch on the Base Station is set to Xbox.
- 2. Plug Micro end of the Micro USB cable into the Base Station and the USB end
- into the Xbox One.
- 3. Plug TOSLink Optical Cable into the Xbox One Optical Port and plug the other end into the Optical In Port on the Base Station.
- 3. Branchez le câble optique TOSLink dans le port optique de la Xbox One et branchez l'autre extrémité dans le port d'entrée optique de la station d'accueil. 4. Votre casque sans fil A50 est déjà couplé à la station d'accueil. Cependant, vous devrez

**FRANÇAIS**

1. Assurez-vous que le commutateur de mode de la station d'accueil est réglé sur Xbox. 2. Branchez l'extrémité micro du câble micro-USB dans la station d'accueil

et l'extrémité USB dans la Xbox One.

#### **ESPAÑOL**

- 1. El conmutador de modo de la estación base debe estar en la posición Xbox. 2. Conecta el extremo micro del cable micro USB a la estación base y el extremo USB a la Xbox One.
- 3. Conecta el cable óptico TOSLink al puerto óptico de la Xbox One y el otro extremo al puerto
- de entrada óptica de la estación base. 4. Los audífonos con micrófono inalámbricos A50 vienen ya emparejados a la estación base.
	-
- 5. Une fois la station d'accueil connectée à la Xbox One, elle détectera automatiquement le dispositif USB et le message "Casque affecté" apparaîtra.
- 6. Appuyez sur le bouton Xbox et accédez à l'onglet Système, puis à "Paramètres".
- 7. Accédez à "Affichage et son", puis à "Sortie audio".
- 8. Assurez-vous que le son du casque est réglé sur "Format du casque stéréo non compressé".
- 9. Sous Audio des haut-parleurs, assurez-vous que l'audio optique est réglé sur Sortie Bitstream et que ce format Bitstream est réglé sur Dolby Digital. 10. Pour basculer sur un nouveau préréglage d'égaliseur, appuyez sur le bouton Égaliseur
- jusqu'à ce que le préréglage souhaité soit sélectionné. 11 Avant utilisation, assurez-vous que le casque A50 sans fil est sous tension.
- 12. Vous avez terminé! Votre casque A50 sans fil et votre Xbox One sont configurés et parés pour le jeu!
- Pero debes cargarlos antes de usarlos por primera vez. Para ello, re base usando ambas manos.
- 5. Cuando esté conectada a la Xbox One, la estación base se detectará automáticamente como dispositivo USB y se verá una notificación de audífonos asignados ("Headset Assigned").
- 6. Pulsa el botón Xbox y ve a la pestaña "Sistema" y luego a "Configuración".
- 7. Ve a "Pantalla y sonido" y, a continuación, a "Salida de audio".
- 8. El audio de los audífonos debe estar configurado con formato de audio estéreo sin comprimir. 9. En la sección de audio de altavoz, asegúrate de que el audio óptico esté configurado como
- Bitstream de salida y que Formato bitstream esté configurado como Dolby Digital.
- 10. Para activar un nuevo preajuste de EQ, pulsa el botón EQ hasta que se seleccione el deseado. 11. Antes de usarlos, asegúrate de que los A50 inalámbricos están encendidos.
- 12. ¡Eso es todo! ¡Puedes empezar a jugar con los audífonos inalámbricos A50 y la Xbox One!
- tes de usá-lo. Para faze na Estação base.
- 5. Quando a Estação base estiver conectada ao Xbox One, a Estação base será detectada automaticamente como um dispositivo USB e "Headset atribuído" será exibido.
- 6. Pressione o botão Xbox, navegue até a guia Sistema e, em seguida, vá para Configurações.
	- 7. Navegue até "Exibir e som" e, em seguida, "Saída de áudio".
	- 8. Certifique-se de que o áudio do headset esteja definido como "Formato Estéreo do Headset Não Compactado".
	- 9. Em Áudio do alto-falante, verifique se o Áudio óptico está definido como Bitstream out e se o Formato Bitstream está definido como Dolby Digital.
	- 10. Para alternar para uma nova predefinição de EQ, pressione o botão EQ até que a predefinição desejada seja selecionada.
	- 11. Antes de usar, verifique se o A50 Wireless está ligado.
	- 12. E pronto! O Headset A50 Wireless e o Xbox One estão prontos para o jogo!

## **PORTUGUÊS**

- 1. El conmutador de modo de la estación base debe estar en la posición PC.
- 2. Conecta el extremo micro del cable micro USB a la estación base y el extremo USB a la PC.
- 3. PC: Ve a la pestaña de dispositivos de reproducción en la configuración de sonido de la PC.
- MAC: Ve a la configuración, selecciona Sonido, luego Salida y elige la salida digital. ¡La Mac está lista! 4. Selecciona ASTRO A50 Game, haz click con el botón derecho del mouse y configúralo como dispositivo
- predeterminado. 5. Selecciona ASTRO A50 Voice, haz click con el botón derecho del mouse y configúralo como dispositivo
- de comunicación predeterminado. 6. Ve a la pestaña de dispositivos de grabación en la configuración de sonido de la PC.
- 7. Selecciona ASTRO A50 Voice, haz click con el botón derecho del mouse y configúralo como dispositivo minado y dispositivo de comunicación predeterminado
- 8. ¡Eso es todo! ¡Puedes empezar a jugar con los audífonos con micrófono inalámbricos A50 y la PC!
- 1. Certifique-se de que a Chave de modo na Estação base esteja definido para Xbox.
- 2. Conecte a microextremidade do cabo micro USB ao MixAmp Pro e à extremidade USB no seu Xbox One.
- 3. Conecte o cabo óptico TOSLink à porta óptica do Xbox One e conecte a outra extremidade à porta óptica de entrada do transmissor.
- 4. O seu Headset A50 Wireless vem pré-pareado com a Estação base. No entanto, você precisará
	-

# QUICKSTART GUIDE PAGE 2 / GUIDE DE DÉMARRAGE RAPIDE, PAGE 2

## HEADSET LED BEHAVIOR / COMPORTEMENT DES TÉMOINS LUMINEUX DU CASQUE

### **INDICATOR LED** Amber: Charging

White: Power On

#### **TÉMOIN LUMINEUX** Ambre: Chargement Blanc: Mise sous tension

**LED** Ámbar: Carga en curso Blanco: Encendidos

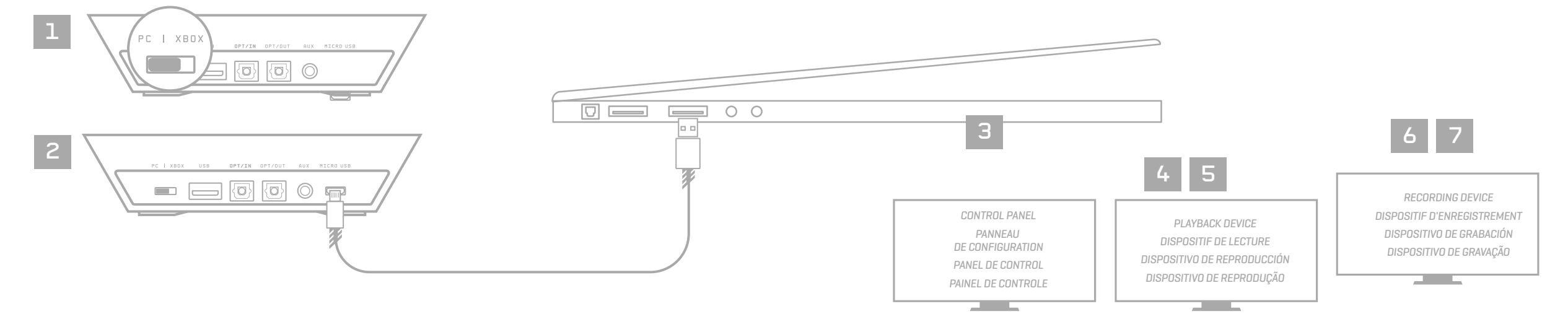

**INDICADOR LED** Âmbar: Carregando Branco: Ligar

# PAIRING AND CHARGING / COUPLAGE ET CHARGEMENT

### **ENGLISH**

- 1. Align microphone with mic slot, then place Headset onto Base Station.
- 2. If battery status does not display, re-seat headset.
- 3. When battery status is shown on the Base Station, pairing is complete. \*Before first use, charge headset fully.

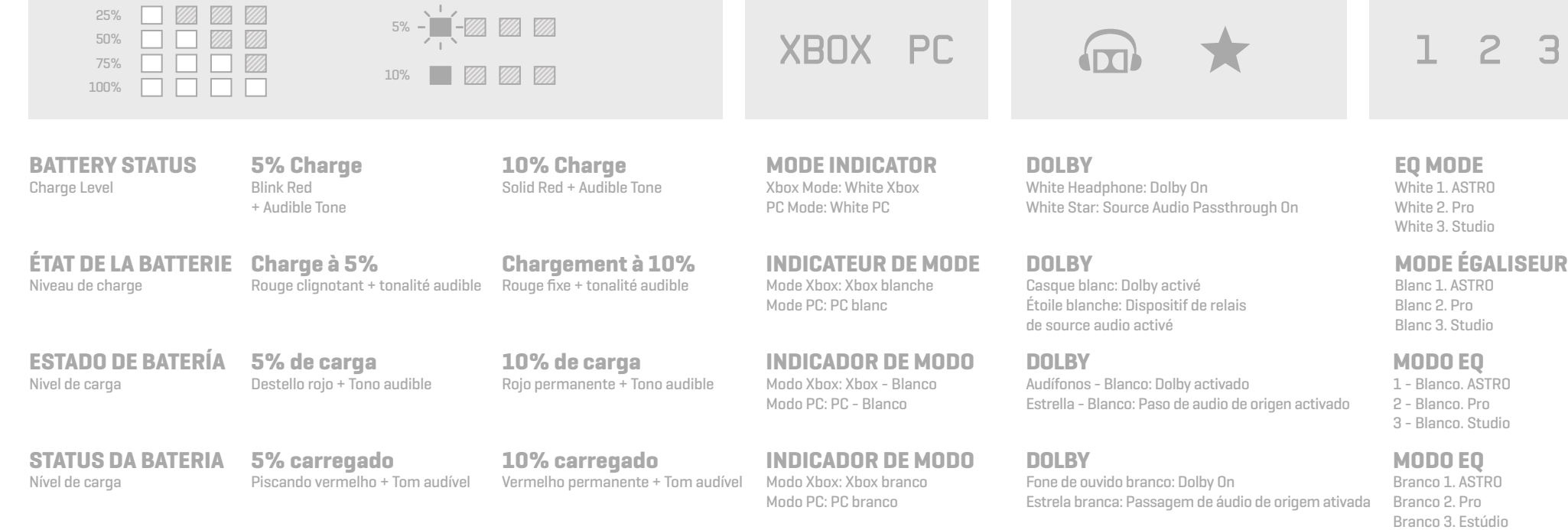

#### **FRANÇAIS**

- 1. Alignez le microphone avec la fente du micro, puis placez le casque sur la station d'accueil.
- 2. Si l'état de la batterie ne s'affiche pas, réinstallez le casque.
- 3. Lorsque l'état de la batterie s'affiche sur la station d'accueil, le couplage est terminé. \*Avant la première utilisation, chargez complètement le casque.

#### **ESPAÑOL**

- 1. Alinea el micrófono con la ranura correspondiente y coloca los audífonos en la estación base.
- 2. Si no se indica el estado de la batería, reposiciona los audífonos. 3. Cuando el estado de la batería sea visible en la estación base, el emparejamiento se habrá completado.

\*Antes de usar los audífonos por primera vez, cárgalos completamente.

#### **PORTUGUÊS**

- 1. Alinhe o microfone ao slot do microfone e coloque o headset na estação base.
- 2. Se o status da bateria não aparecer, recoloque o headset.
- 3. Quando o status da bateria é exibido na Estação Base, o pareamento está completo. \*Antes da primeira utilização, carregue o headset completamente.

PC/MAC SETUP / CONFIGURATION PC/MAC **ENGLISH**

- 1. Ensure the Mode Switch on the Base Station is set to PC.
- 2. Plug the Micro end of the Micro USB cable into the Base Station and the USB end into your PC.
- 3. PC: Navigate to your Playback Devices tab in your Sound settings on your PC.
- MAC: Navigate to your Settings, select Sound, then Output and choose Digital Out. Your Mac is ready at this point!
- 4. Select ASTRO A50 Game, right click and set as Default Device.
- 5. Select ASTRO A50 Voice, right click and set as Default Communication Device.
- 6. Navigate to your 'Recording Devices" tab in your Sound settings on your PC.
- 7. Select ASTRO A50 Voice, right click and set as Default Device & Default Communication Device.
- 8. That's it! Your A50 Wireless Headset and PC are set up and ready to game!

#### **ESPAÑOL**

#### **PORTUGUÊS**

- 1. Certifique-se de que a Chave de modo na Estação base esteja definido para PC.
- 2. Conecte a microextremidade do cabo micro USB à Estação base e a extremidade USB ao seu PC.
- 3. PC: Navegue até a guia Dispositivos de reprodução nas Configurações de som do seu PC. MAC: Navegue até as configurações, selecione Som e, em seguida, Saída e escolha Saída digital. Seu Mac está pronto neste momento!
- 4. Selecione ASTRO A50 Game, clique com o botão direito e defina como Dispositivo padrão. 5. Selecione ASTRO A50 Voice, clique com o botão direito e configure como Dispositivo padrão
- de comunicação.
- 6. Navegue até a guia Dispositivos de gravação nas Configurações de som do seu PC.
- 7. Selecione ASTRO A50 Voice, clique com o botão direito e configure como Dispositivo padrão e Dispositivo padrão de comunicação.
- 8. E pronto! O Headset A50 Wireless e o PC estão prontos para o jogo!

#### **FRANÇAIS**

- 1. Assurez-vous que le commutateur de mode de la station d'accueil est réglé sur PC.
- 2. Branchez l'extrémité micro du câble micro-USB dans la station d'accueil et l'extrémité USB dans votre PC.
- 3. PC: accédez à l'onglet Périphériques de lecture dans les paramètres sonores de votre PC. MAC: accédez à vos paramètres, sélectionnez Son, puis Sortie et choisissez Sortie numérique. Votre Mac est prêt!
- 4. Sélectionnez ASTRO A50 Game, cliquez dessus avec le bouton droit et définissez-le en tant que dispositif par défaut.
- 5. Sélectionnez ASTRO A50 Voice, cliquez dessus avec le bouton droit, puis définissez-le comme dispositif de communication par défaut.
- 6. Accédez à l'onglet "Périphériques d'enregistrement" dans les paramètres sonores de votre PC. 7. Sélectionnez ASTRO A50 Voice, cliquez dessus avec le bouton droit, puis définissez-le comme
- dispositif par défaut et dispositif de communication par défaut.
- 8. Vous avez terminé! Votre casque A50 sans fil et votre PC sont configurés et parés pour le jeu!